# Configuratieopmerkingen voor de implementatie van DHCP via Frame Relay en snelle links I

# Inhoud

[Inleiding](#page-0-0) [Voorwaarden](#page-1-0) [Vereisten](#page-1-1) [Gebruikte componenten](#page-1-2) **[Conventies](#page-1-3)** [Bandbreedtecontrole](#page-1-4) [Configuratieopdrachten](#page-1-5) [Configuratieproblemen](#page-2-0) [Configuratierichtsnoeren](#page-3-0) [LAN-interfaces \(Ethernet, Token Ring, FDDI\)](#page-3-1) [Point-to-Point seriële interfaces \(HDLC, PPP\)](#page-3-2) [NBMA-interfaces \(Frame Relay, X.25, ATM\)](#page-3-3) [Pure multipoint configuratie \(geen subinterfaces\)](#page-3-4) [Pure point-to-point configuratie \(elke VC op een afzonderlijke subinterface\)](#page-4-0) [Hybride configuratie \(point-to-point en multipoint subinterfaces\)](#page-4-1) [Voorbeelden](#page-4-2) [Configuratie van geoverSubscriber-and-Spoke Frame Relay \(subinterfaces\)](#page-4-3) [Frame Relay-configuratie met volledige mazen en verschillende toegangslijnsnelheden](#page-6-0) [Gerelateerde informatie](#page-9-0)

# <span id="page-0-0"></span>**Inleiding**

Het Enhanced Interior Gateway Protocol (NGEW) is aanzienlijk verbeterd in Cisco IOSsoftwarereleases 10.3(11), 11.0(8), 11.1(3) en hoger. De implementatie werd veranderd om meer controle over de hoeveelheid bandbreedte te hebben die door middel van DHCP wordt gebruikt en de prestaties op hogesnelheidsnetwerken (inclusief Frame Relay) en in configuraties met veel buren te verbeteren.

Over het algemeen zijn de veranderingen transparant. De meeste bestaande configuraties dienen te blijven functioneren zoals voorheen. Echter, om voordeel te halen uit de verbeteringen voor snelle verbindingen en de netwerken van Frame Relay, is het belangrijk om de bandbreedte op elke interface goed te vormen waarop DHCP loopt.

Hoewel de verbeterde implementatie zal samenwerken met de eerdere versie, kunnen de volledige voordelen van de verbeteringen niet worden gerealiseerd totdat het gehele netwerk is bijgewerkt.

## <span id="page-1-0"></span>Voorwaarden

### <span id="page-1-1"></span>Vereisten

Lezers van dit document zouden de basiskennis moeten hebben van:

- EINDTIJD
- Frame Relav

#### <span id="page-1-2"></span>Gebruikte componenten

Dit document is niet beperkt tot specifieke software- en hardware-versies.

De informatie in dit document is gebaseerd op apparaten in een specifieke laboratoriumomgeving. Alle apparaten die in dit document worden beschreven, hadden een opgeschoonde (standaard)configuratie. Als u in een levend netwerk werkt, zorg er dan voor dat u de potentiële impact van om het even welke opdracht begrijpt alvorens het te gebruiken.

### <span id="page-1-3"></span>**Conventies**

Raadpleeg voor meer informatie over documentconventies de [technische Tips](//www.cisco.com/en/US/tech/tk801/tk36/technologies_tech_note09186a0080121ac5.shtml) va[n](//www.cisco.com/en/US/tech/tk801/tk36/technologies_tech_note09186a0080121ac5.shtml) [Cisco.](//www.cisco.com/en/US/tech/tk801/tk36/technologies_tech_note09186a0080121ac5.shtml)

## <span id="page-1-4"></span>**Bandbreedtecontrole**

De verbeterde implementatie gebruikt de geconfigureerde interfacebandbreedte om te bepalen hoeveel gegevens Ecp in een bepaalde tijd moeten worden verzonden. Standaard zal DHCP zichzelf beperken tot het gebruik van niet meer dan 50% van de interfacebandbreedte. Het primaire voordeel van het controleren van het bandbreedtegebruik van Ecp is om het verliezen van pakketten te vermijden, die zouden kunnen voorkomen wanneer zij gegevens sneller genereert dan de interfacelijn het kan absorberen. Dit is in het bijzonder voordelig op Frame Relay-netwerken, waar de bandbreedte van de toegangsinterface en de capaciteit van PVC zeer verschillend kunnen zijn. Een secundair voordeel is om de netwerkbeheerder toe te staan om te verzekeren dat sommige bandbreedte voor het doorgeven van gebruikersgegevens blijft, zelfs wanneer slechts zeer druk is.

## <span id="page-1-5"></span>**Configuratieopdrachten**

De hoeveelheid bandbreedte wordt gecontroleerd door twee interface-subopdrachten:

- het percentage van de router
- bandbreedte-nnn

en één van het volgende voor IP, AppleTalk, en IPX DHCP, respectievelijk:

- ip bandbreedte-procent eigrp as-number procent
- Apletalk acht-bandbreedte-percentage-as-aantal
- ipx bandbreedte-procent eigrp as-number procent

De opdracht bandbreedte-procent vertelt aan EBRD welk percentage van de geconfigureerde bandbreedte het kan gebruiken. De standaard is 50 procent. Aangezien de bandbreedte opdracht ook wordt gebruikt om de Routing Protocol metriek in te stellen, kan deze op een bepaalde waarde worden ingesteld om route selectie om beleidsredenen te beïnvloeden. De opdracht bandbreedte-procent kan waarden groter dan 100 hebben als de bandbreedte om dergelijke beleidsredenen kunstmatig laag is ingesteld.

Bijvoorbeeld, de volgende configuratie staat IP-DHCP AS 109 toe om 42 Kbps (75% van 56 Kbps) op Seriële 0 te gebruiken:

interface Serial 0 bandwidth 56 ip bandwidth-percent eigrp 109 75

Deze configuratie maakt het mogelijk dat IPX-EDRI AS 210 256 Kbps (200% van 128 Kbps) wordt gebruikt op serieel 1:

interface Serial 1 bandwidth 128 ipx bandwidth-percent eigrp 210 200

Opmerking: Dit veronderstelt dat Serial 1 daadwerkelijk werkt bij een snelheid van ten minste 256 Kbps.

## <span id="page-2-0"></span>Configuratieproblemen

Als de bandbreedte is geconfigureerd als een kleine waarde in verhouding tot de eigenlijke verbindingssnelheid, kan de verbeterde implementatie in een trager tempo samenkomen dan de eerdere implementatie. Als de waarde klein genoeg is en er genoeg routes in het systeem zijn, kan convergentie zo langzaam zijn dat het "In actief"detectie leidt tot "Stuck in Active", wat het netwerk kan verhinderen om ooit te convergeren. Deze staat blijkt uit herhaalde berichten van het formulier:

%DUAL-3-SIA: Route XXX stuck-in-active state in IP-EIGRP YY. Cleaning up

De workround voor dit probleem is het verhogen van de waarde van de "actieve" timer voor Ecu door het volgende te configureren:

**router eigrp** *as-number*

**timers active-time**

De standaardwaarde in de verbeterde code is drie minuten; in eerdere versies is het standaard één minuut . Het verhogen van deze waarde zou door het hele netwerk moeten gebeuren.

Als de bandbreedte te hoog wordt geconfigureerd (groter dan de eigenlijke beschikbare bandbreedte) kan het verlies van pakketten EBRD voorkomen. De pakketten worden opnieuw verzonden, maar dit kan de convergentie verslechteren. De convergentie in dit geval zal echter niet trager zijn dan de eerdere tenuitvoerlegging.

## <span id="page-3-0"></span>Configuratierichtsnoeren

Deze aanbevelingen worden beschreven in termen van het configureren van de interface "bandbreedte" parameter (met DHCP die 50% van die bandbreedte standaard kan gebruiken). Als de configuratie van de interfacebandbreedte niet kan worden gewijzigd vanwege het routeren van beleidsoverwegingen, of om een andere reden, zou de bandbreedte-percent opdracht moeten worden gebruikt om de bandbreedte te controleren. Op lage snelheids interfaces, is het verhogen van de beschikbare bandbreedte voor slechts 50% boven de standaard van 50% raadzaam om convergentie te verbeteren.

Als beste praktijk moet de optie Auto Summarization worden uitgeschakeld. Configureer geen opdracht voor automatische samenvatting om de automatische samenvatting uit te schakelen.

#### <span id="page-3-1"></span>LAN-interfaces (Ethernet, Token Ring, FDDI)

De bandbreedteparameter op LAN interfaces wordt standaard ingesteld op de eigenlijke mediasnelheid, dus hoeft u niet te configureren tenzij de bandbreedte expliciet wordt ingesteld op een zeer lage waarde.

### <span id="page-3-2"></span>Point-to-Point seriële interfaces (HDLC, PPP)

De bandbreedte-parameter is op seriële interfaces standaard ingesteld op T1 snelheid (1,54 Mbps). Het moet worden ingesteld op de eigenlijke verbindingssnelheid.

### <span id="page-3-3"></span>NBMA-interfaces (Frame Relay, X.25, ATM)

Het is in het bijzonder van cruciaal belang om niet-uitzending multi-access (NBMA) interfaces correct te configureren, omdat anders veel pakketten zullen worden verloren in het geschakelde netwerk. Er zijn drie basisregels:

- 1. Het verkeer dat DHCP op één virtueel circuit (VC) mag sturen kan de capaciteit van dat VC niet overschrijden.
- 2. Het totale Ecu-verkeer voor alle virtuele circuits kan de snelheid van de toegangslijn van de interface niet overschrijden.
- 3. De bandbreedte die voor DHCP op elk virtueel circuit is toegestaan moet in elke richting hetzelfde zijn.

Er zijn drie verschillende scenario's voor NBMA interfaces.

- Pure multipoint configuratie (geen subinterfaces)
- Pure Point-to-Point Configuration (elke VC op een afzonderlijke subinterface)
- Hybride configuratie (point-to-point en multipoint subinterfaces)

Elk van beide wordt hieronder afzonderlijk onderzocht.

#### <span id="page-3-4"></span>Pure multipoint configuratie (geen subinterfaces)

In deze configuratie zal DHCP de geconfigureerde bandbreedte gelijkmatig over elk virtueel circuit verdelen. U moet ervoor zorgen dat dit niet leidt tot overbelasting van elk virtueel circuit. Als u

bijvoorbeeld een T1-toegangslijn met vier 56K VC's hebt, dient u de bandbreedte te configureren om 224 Kbps (4 \* 56 Kbps) te zijn om pakketjes te verwijderen. Als de totale bandbreedte van de virtuele circuits gelijk is aan of de snelheid van de toegangslijn overschrijdt, moet u de bandbreedte configureren om de snelheid van de toegangslijn gelijk te stellen. Merk op dat als de virtuele circuits van verschillende capaciteiten zijn, de bandbreedte moet worden ingesteld om rekening te houden met het virtuele circuit met de laagste capaciteit.

Als een T1-toegangslijn bijvoorbeeld drie 256 Kbps VC's en één 56 Kbps VC's heeft, moet de bandbreedte worden ingesteld op 224 Kbps (4 \* 56 Kbps). In dergelijke configuraties wordt ten minste het trage virtuele circuit op een point-to-point subinterface sterk aanbevolen (zodat de bandbreedte op de anderen kan worden verhoogd).

### <span id="page-4-0"></span>Pure point-to-point configuratie (elke VC op een afzonderlijke subinterface)

Deze configuratie maakt maximale bandbreedtecontrole mogelijk, omdat de bandbreedte afzonderlijk op elke subinterface kan worden geconfigureerd en is de beste configuratie als de virtuele circuits verschillende capaciteiten hebben. Elke subinterfacebandbreedte moet worden geconfigureerd om niet groter te zijn dan de beschikbare bandbreedte op de gekoppelde VC, en de totale bandbreedte voor alle subinterfaces kan de beschikbare bandbreedte van de toegangslijn niet overschrijden. Als de interface wordt oversubscript, moet de bandbreedte van de toegangslijn over elk van de subinterfaces worden verdeeld. Als een T1-toegangslijn (1544 Kbps) bijvoorbeeld tien virtuele circuits met een capaciteit van 256 Kbps heeft, moet de bandbreedte op elke subinterface worden geconfigureerd om 154 Kbps (1544/10) in plaats van 256 Kbps elk.

#### <span id="page-4-1"></span>Hybride configuratie (point-to-point en multipoint subinterfaces)

Hybride configuraties dienen gebruik te maken van combinaties van de twee afzonderlijke strategieën, waarbij ervoor wordt gezorgd dat de drie basisregels worden gevolgd.

## <span id="page-4-2"></span>Voorbeelden

De voorbeelden in deze sectie illustreren het verband tussen topologie en configuratie. Alleen de configuratieopdrachten die betrekking hebben op het bandbreedtegebruik van DHCP worden in deze configuratievoorbeelden getoond.

### <span id="page-4-3"></span>Configuratie van geoverSubscriber-and-Spoke Frame Relay (subinterfaces)

Een redelijk gebruikelijke configuratie in netwerken met lichtverkeer is een hub-and-sprak configuratie waarin de toegangslijn naar de hub wordt overabonneerd (omdat er meestal niet genoeg gegevensverkeer is om dit als een probleem te beschouwen). In dit scenario, neem een 256 Kbps toegangslijn naar de hub aan, met 56 Kbps toegangslijnen naar elk van tien gesproken plaatsen zoals in Afbeelding 1 wordt getoond. IP EHL-verwerkings-ID van 123 wordt gevormd.

Opmerking: Elke gestippelde lijn in de getallen binnen dit document komt overeen met een afzonderlijk PVC en elke kleur vertegenwoordigt een afzonderlijk IP-net.

Figuur 1

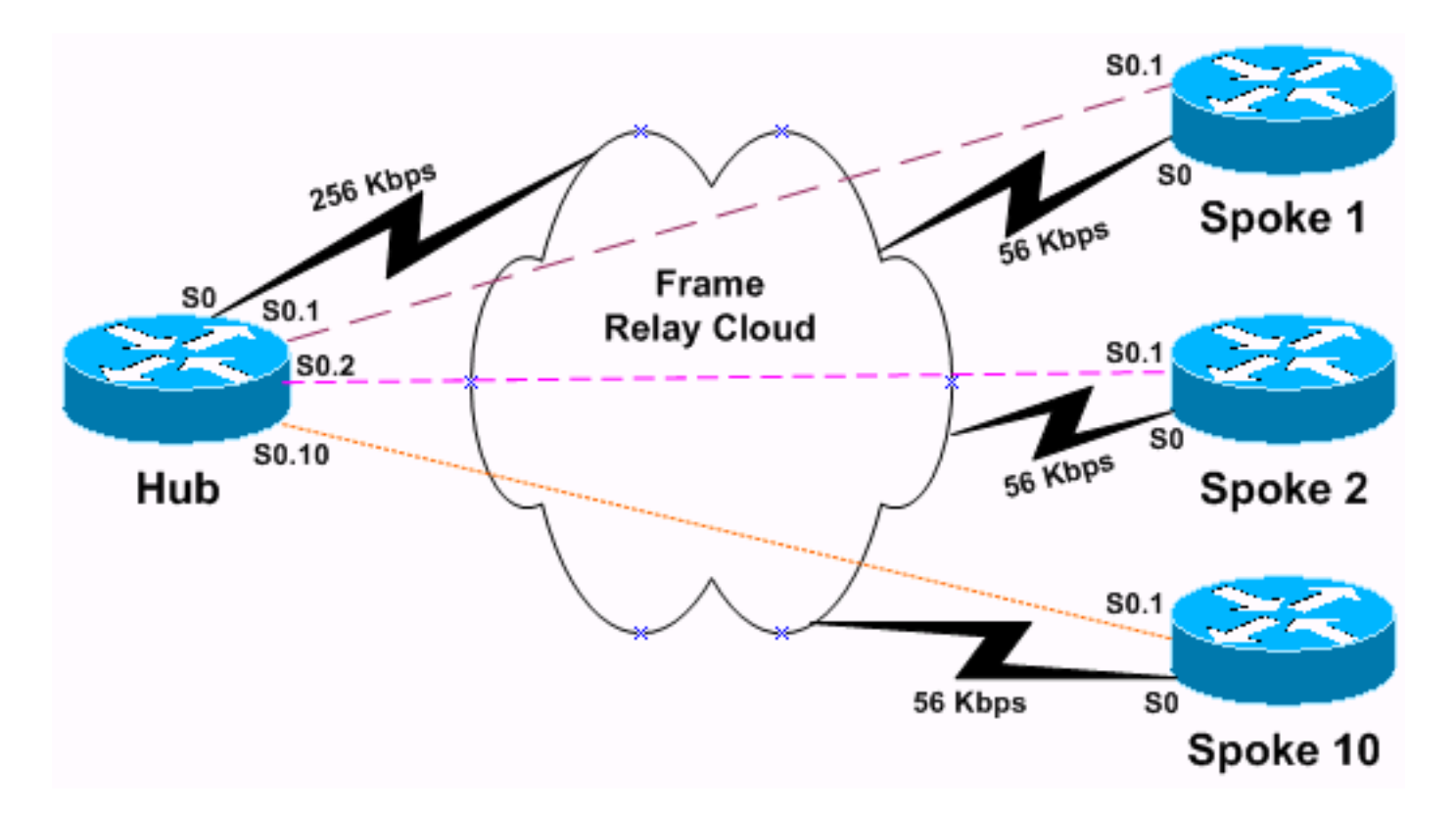

Omdat er een maximum van 256 Kbps beschikbaar is, kunnen we geen afzonderlijk PVC toestaan om meer dan 25 Kbps (256/10) aan te pakken. Omdat dit gegevenstarief vrij laag is, en we verwachten niet veel gebruikersgegevensverkeer, kunnen we toestaan dat de bandbreedte tot 90% van de bandbreedte gebruikt.

De configuratie van de hub zou eruit zien als de volgende configuratie. Merk op dat de configuratie alleen de configuratie van subinterfaces s0.1 en s0.2 toont. We hebben de andere -8 subinterfaces weggelaten om een korte configuratie te maken omdat de configuratie van alle 10 subinterfaces hetzelfde is.

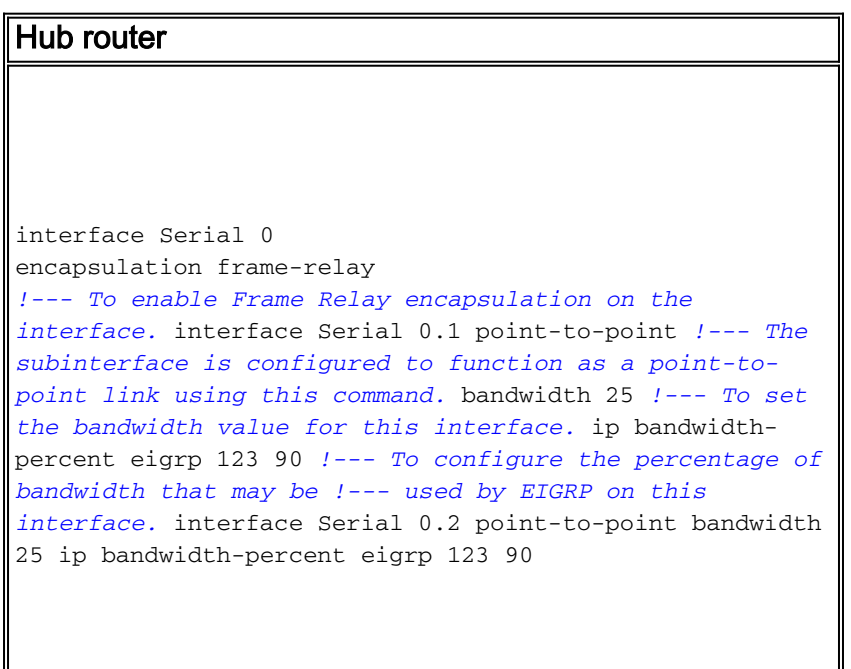

Elk van de tien gesproken routers moet worden geconfigureerd om het Ecu-verkeer te beperken tot dezelfde snelheid als de hub, om aan de derde regel hierboven te voldoen. De gesproken configuratie zou er als volgt uitzien.

#### **Spoelrouter**

```
interface Serial 0
encapsulation frame-relay
!--- To enable Frame Relay encapsulation on this
interface. interface Serial 0.1 point-to-point !--- The
subinterface is configured to function as a point-to-
point link !--- using this command. bandwidth 25 !--- To
set the bandwidth value for this interface. ip
bandwidth-percent eigrp 123 90 !--- To configure the
percentage of bandwidth that may be !--- used by EIGRP
on this interface.
```
Merk op dat wanneer u geen gebruik maakt van meer dan 22,5 Kbps (90% van 25K) op deze interface, ook al is zijn capaciteit 56 Kbps. Deze configuratie heeft geen invloed op de gegevenscapaciteit van de gebruikers, die nog steeds de gehele 56 Kbps kan gebruiken.

In plaats hiervan kunt u, als u de interfacebandbreedte wilt instellen om de capaciteit van PVC weer te geven, het bandbreedtepercentage voor Ecu aanpassen. In dit voorbeeld, is de gewenste bandbreedte voor EHW (256K/10)\*.9 = 23.04K; het bandbreedtepercentage zou 23,04K/56K = .41 (41%) zijn. Hetzelfde effect zou dus worden bereikt bij de configuratie van:

```
interface Serial 0.1 point-to-point
    bandwidth 56
    ip bandwidth-percent eigrp 123 41
```
#### <span id="page-6-0"></span>Frame Relay-configuratie met volledige mazen en verschillende toegangslijnsnelheden

In deze configuratie is er een volledig-gemaleerd Frame Relay-netwerk van vier routers die IPX EHRM proces-ID 456 uitvoeren, geconfigureerd als een multipoint netwerk zoals in afbeelding 2.

#### Figuur 2

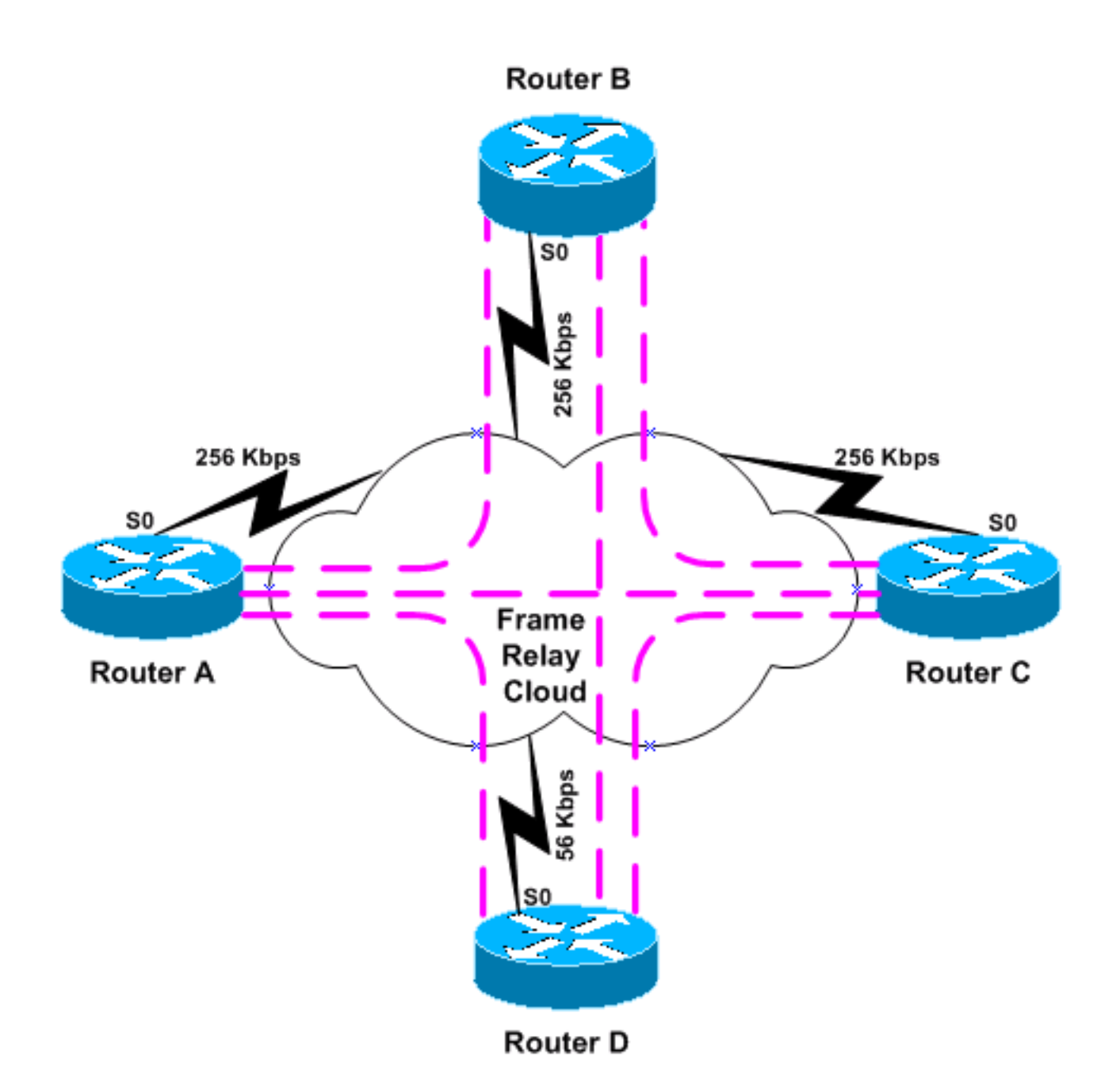

Drie van de vier routers (routers A tot en met C) hebben 256 Kbps toegangslijnen, maar één (router D) heeft slechts een 56 Kbps toegangslijn. In dit scenario moet de configuratie de bandbreedte van Ecu beperken om de verbinding met router D niet te overladen. De eenvoudigste benadering is om de bandbreedte op alle vier routers op 56 Kbps in te stellen:

#### Routers A-D

```
interface Serial 0
encapsulation frame-relay
!--- To enable Frame Relay encapsulation on this
interface. bandwidth 56 !--- To set the bandwidth value
for this interface.
```
DHCP zal de bandbreedte gelijkmatig over de drie PVC's verdelen. Houd er echter rekening mee dat dit te restrictief is voor de PVC's die routers A tot en met C verbinden, aangezien zij over voldoende capaciteit beschikken om veel meer verkeer te verwerken. Eén manier om deze situatie om te gaan is het netwerk om te zetten om point-to-point subinterfaces te gebruiken voor alle PVC's, zoals in het bovenstaande voorbeeld. Een andere manier, die minder configuratie nodig zou hebben, is het netwerk te breken door routers A door C op een volledig gemaasde multipointsubinterface te zetten en een point-to-point subinterface te gebruiken voor de aansluiting op router D en alle router D's connecties point-to-point subinterfaces in plaats daarvan te maken, zoals in afbeelding 3 wordt getoond.

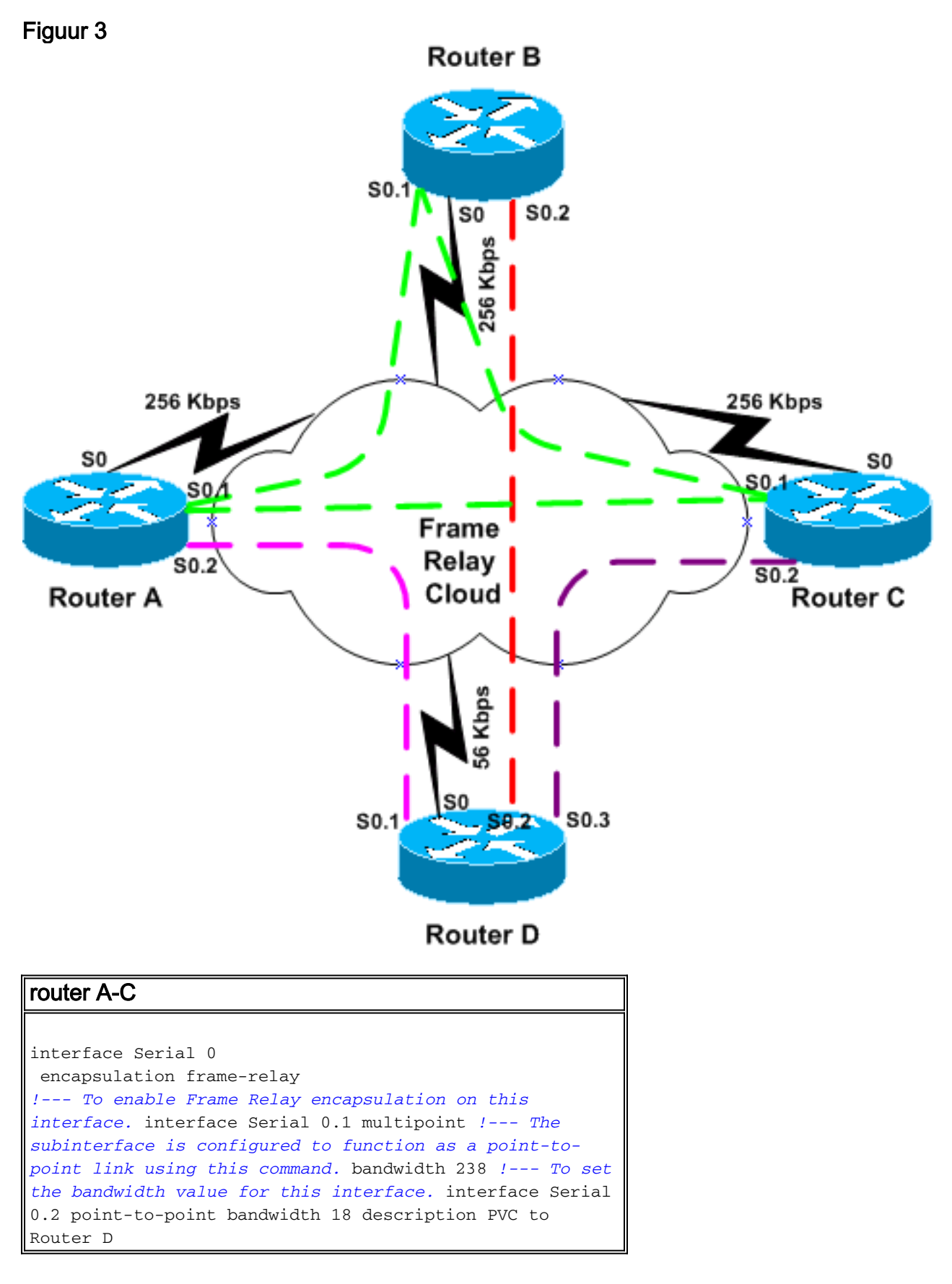

De configuratie van router D zou er als volgt uitzien.

router D

```
interface Serial 0
  encapsulation frame-relay
!--- To enable Frame Relay encapsulation on this
interface. interface Serial 0.1 point-to-point bandwidth
18 !--- To set the bandwidth value for this interface.
description PVC to Router A interface Serial 0.2 point-
to-point !--- The subinterface is configured to function
as a point-to-point link !--- using this command.
bandwidth 18 description PVC to Router B interface
Serial 0.3 point-to-point bandwidth 18 description PVC
to Router C
```
Merk op dat de multipoint subinterface is ingesteld op 238 Kbps (256-18) en dat de point-to-point subinterfaces zijn geconfigureerd op 18 Kbps (56/3).

Opnieuw kan een alternatieve configuratie worden gebruikt als het gewenste is om de "bandbreedte"-instelling op zijn "natuurlijke" waarde te laten. Voor de point-to-point interface is de gewenste bandbreedte (56K/3)\*.5 = 9,33K; het percentage is 9,33K/56K = 0,16 (16%). Voor de multipoint interface is de gewenste bandbreedte (256K-18K)\*.5 = 119K, dus het bandbreedte percentage zou (119K/256K) = .46 (46%) zijn. De resulterende configuratie zou zijn:

#### router A-C

```
interface Serial 0.1 multipoint
!--- The subinterface is treated as a multipoint link.
bandwidth 256 !--- To set the bandwidth value for this
interface. ipx bandwidth-percent eigrp 456 46 !--- To
configure the percentage of bandwidth that may be used
by !--- EIGRP on this interface. interface Serial 0.2
point-to-point !--- The subinterface is configured to
function as a point-to-point link !--- using this
command. bandwidth 56 description PVC to Router D ipx
bandwidth-percent eigrp 456 16
```
## <span id="page-9-0"></span>Gerelateerde informatie

- [Enhanced Interior Gateway-routingprotocol](//www.cisco.com/en/US/tech/tk365/technologies_white_paper09186a0080094cb7.shtml?referring_site=bodynav)
- [Categoriepagina voor EKE-ondersteuning](//www.cisco.com/en/US/tech/tk365/tk207/tsd_technology_support_sub-protocol_home.html?referring_site=bodynav)
- [Technische ondersteuning en documentatie Cisco Systems](//www.cisco.com/cisco/web/support/index.html?referring_site=bodynav)